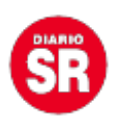

## **WhatsApp: qué es un archivo OPUS y cómo convertirlo a MP3**

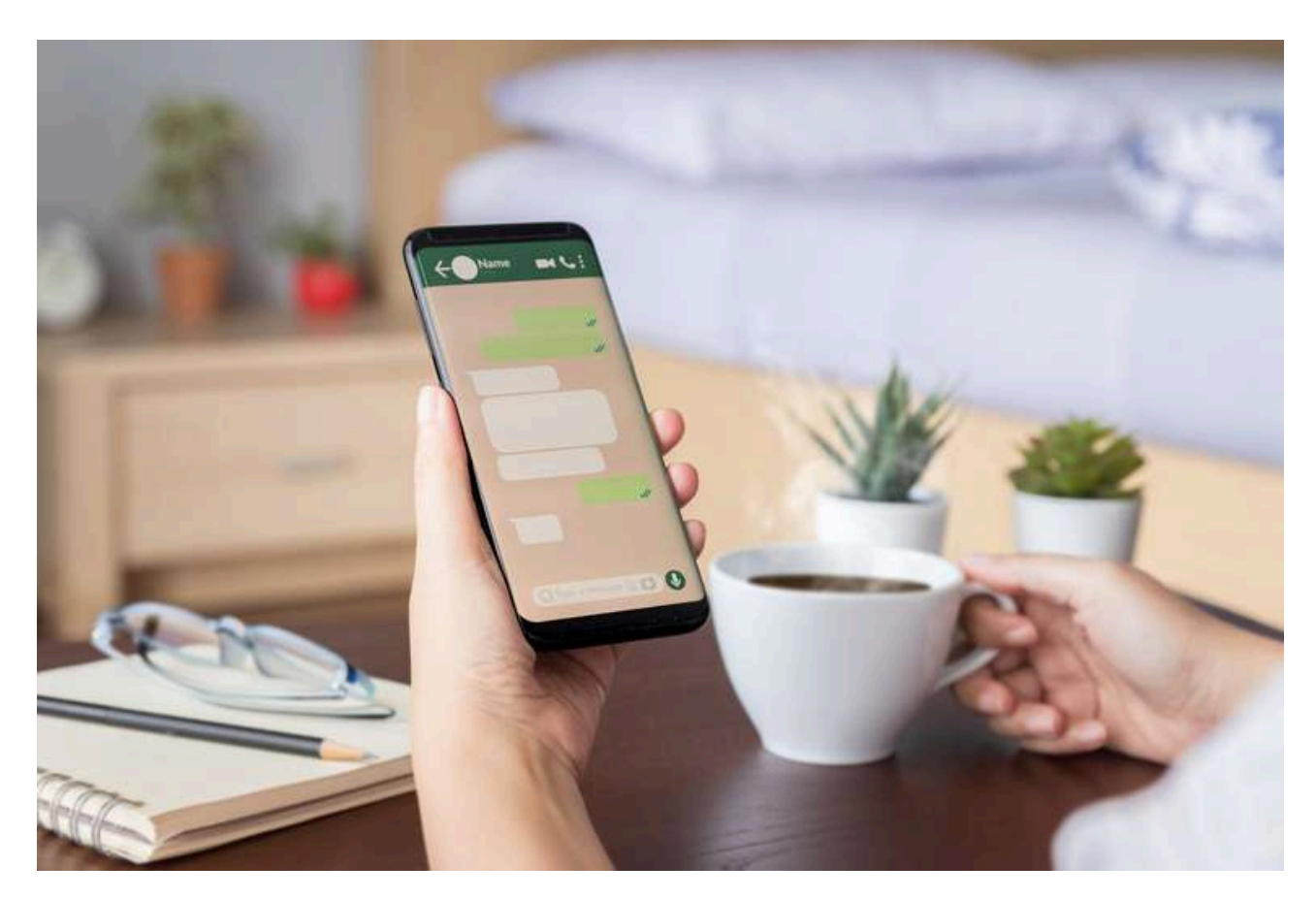

WhatsApp usa un formato específico para almacenar los mensajes de voz. Por ejemplo, cuando se exporta un chat completo (incluyendo todos los archivos multimedia, también los audios) verás que éstos aparecen como .opus.

En la siguiente captura de pantalla podés ver la copia de un chat completo de WhatsApp enviado vía correo electrónico, con los .opus en adjunto.

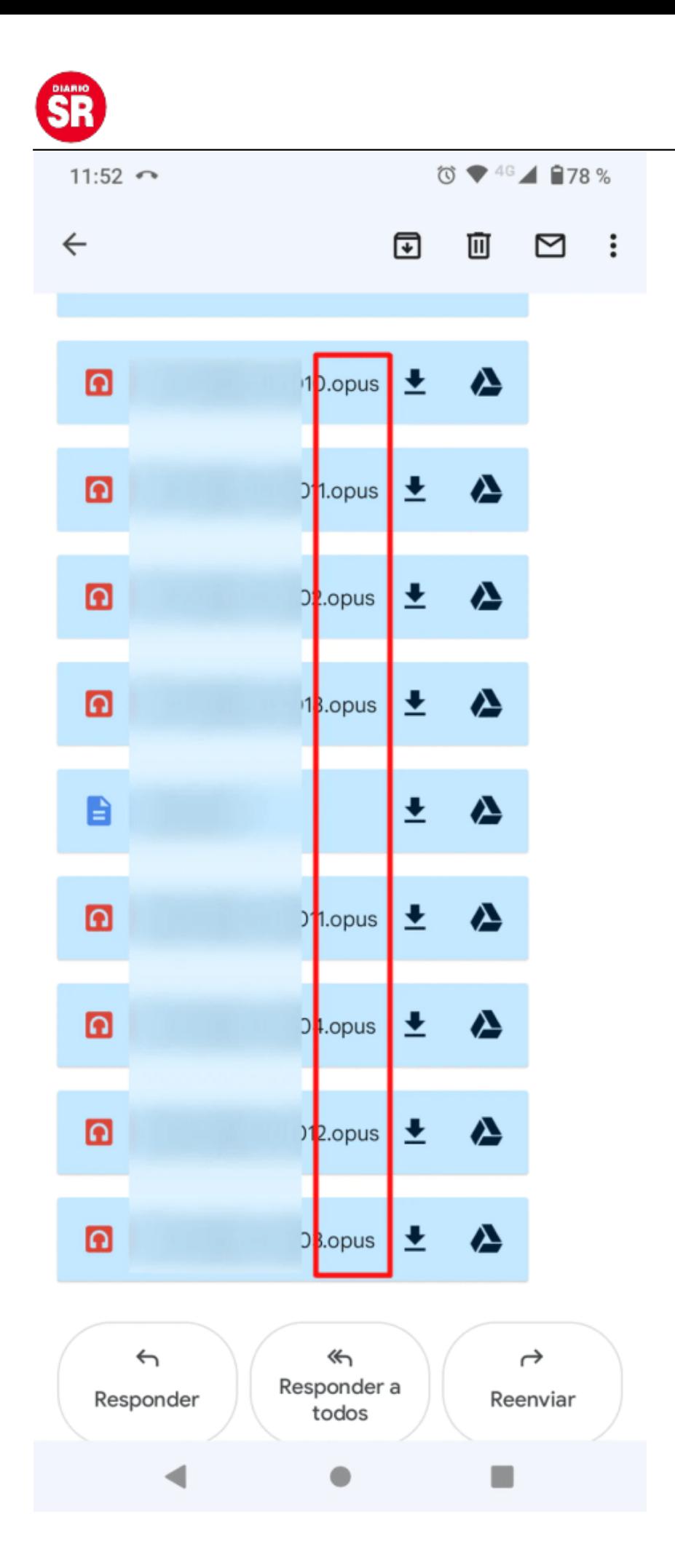

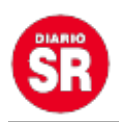

## **¿Qué es .opus?**

Se trata un formato de audio que, no obstante, no tiene soporte en todos los reproductores. También llamado "**Ogg Opus**", fue especialmente creado para el streaming y la transmisión de datos en diferentes plataformas digitales.

Algunos softwares si pueden reproducirlo, por ejemplo VLC Media Player, que por cierto se descarga gratis en computadoras con Windows, Mac y Linux, además de en dispositivos móviles con iOS y Android.

Ahora bien, siendo que **los archivos .opus no son compatibles con cualquier reproductor**, como hemos dicho, una buena idea es convertirlos en el más conocido **.mp3** para poder usarlos con más comodidad. En esta nota de **TN Tecno** te mostramos el paso a paso para hacerlo.

## **¿Cómo convertir un audio OPUS a MP3?**

Hay dos vías para **convertir un archivo .opus en .mp3**. Una de las formas es hacerlo con servicios que están disponibles en línea. Dos opciones en ese terreno son **Convert.io** y **Online Audio Converter**. Ambos se usan en forma gratuita, con pasos totalmente intuitivos.

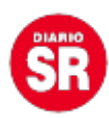

Al exportar un chat completo, WhatsApp almacena los archivos de audio en OPUS. No es el formato más conveniente y por eso es buena idea pasarlo a MP3.

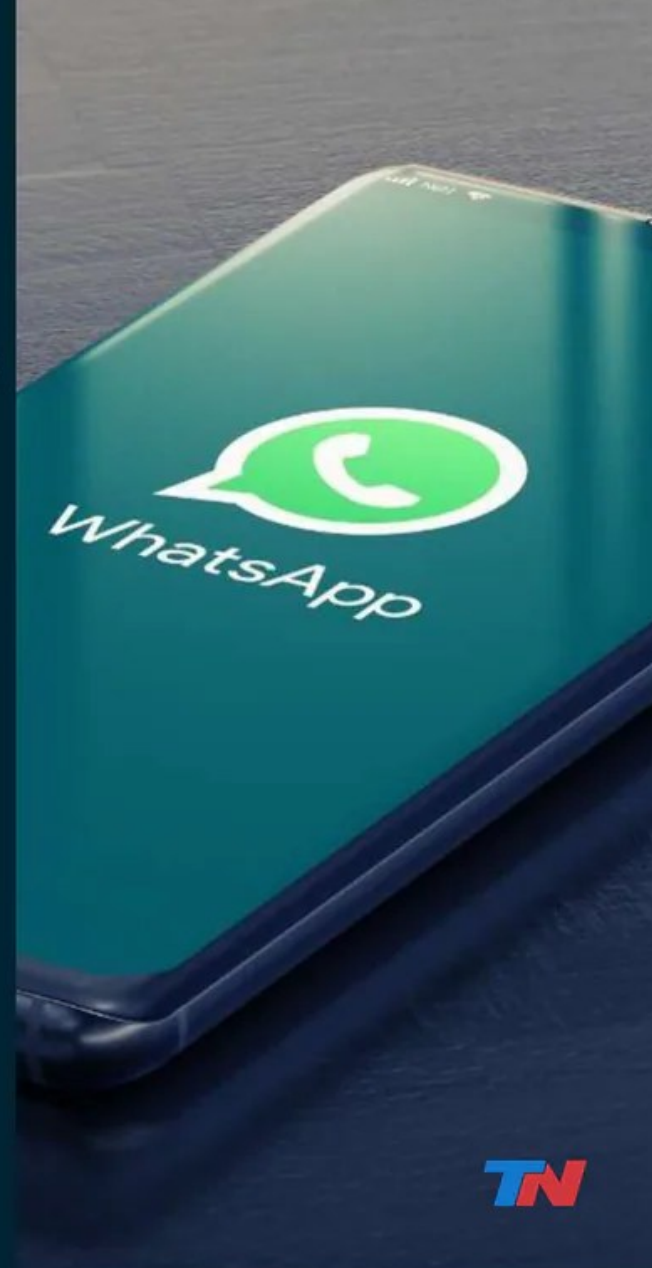

Foto: Adobe Stock

Hay que elegir el archivo OPUS y elegir el formato de salida, que en este caso será MP3. Finalmente hay que tocar en descargar para conseguir el resultado deseado.

Es importante tener en cuenta que las páginas para convertir audios usualmente tienen un límite de tamaño para los archivos y por eso en conveniente hacerlo "uno por uno". Por lo demás, cabe notar que **al cargar un mensaje de voz en una plataforma online, ese contenido se "entrega" a un tercero y en tanto entra en juego la privacidad**. Por eso, si preferirías no compartir con otras personas ese mensaje, entonces deberías optar por un programa local, no uno en línea.

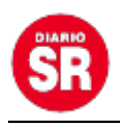

Una opción es FonePaw, que debe ser descargado e instalado en la computadora y sirve para convertir audios, también de **OPUS a MP3**, entre otras varias opciones. Además tiene soporte para otros formatos como .mp4 y .wav, entre otros. El programa (que dentro de la suite es denominado "Convertidor de Videos Supremo") se ofrece en forma libre y hay una versión de pago que agrega funciones no disponibles en la edición gratuita. Como fuere, bastará para convertir archivos de .opus a .mp3.

Fuente; TN